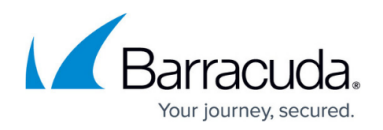

# **Security Awareness Training API**

#### <https://campus.barracuda.com/doc/79463896/>

The Security Awareness Training REST API provides remote administration and configuration of Security Awareness Training. This article gives a brief description of REST API and the API methods you can use to access your Security Awareness Training.

Representational State Transfer (REST) is a stateless architecture that runs over HTTP. REST API is a simple web service API you can use to interact with Security Awareness Training. For more information on REST API, visit http://en.wikipedia.org/wiki/Representational state transfer.

## **Security Awareness Training API**

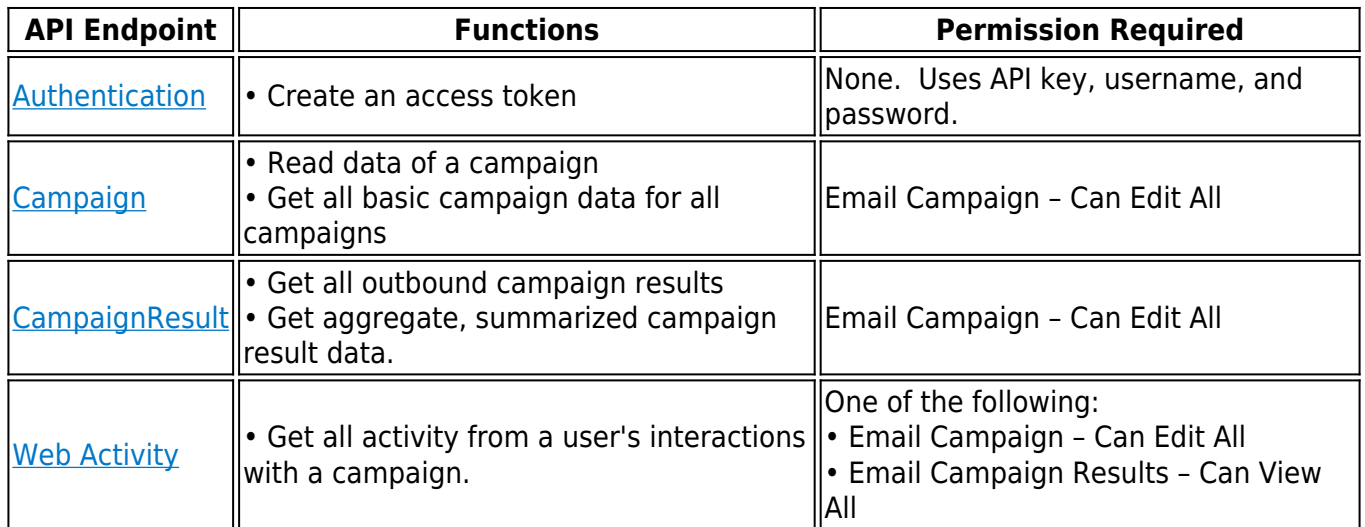

For an example of writing Security Awareness Training API in PHP, refer to **Example - API in PHP**.

## **Getting Started**

#### **User Account Setup**

To set up a new user with API access:

## 1. Navigate to **System > User Manager**. Click **New**.

- 1. Choose a name and create the new user. Example name: APIUser1.
- 2. Fill out the rest of the user form. A real email address should be used in case the email address is

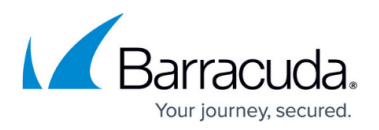

used for contacting in case of error.

3. Set:

- 1. Authentication: Active
- 2. DO NOT force password expire
- 3. Password
- 4. Authorization type leave it blank
- 5. Multifactor: enabled -
- 1. set up like usual.

1. MFA isn't checked if it is an API request. A valid API key acts like the secondary factor. It is still good to set up since the account can be signed in as a normal user as well.

6. Group membership: Add "Email Campaign – Can Edit All". This will give access to the 3 currently available endpoints - /campaign, /campaignresult, /webactivity.

2. Log in to test the user account/password is working correctly before proceeding.

REQUIRED: API KEY SETUP

1. Go to System -> API Keys and generate a new API key.

1. OPTIONAL: Assign the API key to only be used by a specific user. I am creating and assigning this new API key to the user I created, ApiUser1.

OPTIONAL: CHANGE API KEY AND USER PASSWORD EXPIRATION SETTINGS

1. Go to System -> Global Settings -> Default Security Settings and modify the expiration time for API keys and/or passwords.

## **Getting API Access**

Security Awareness Training user accounts are used to access the API. In addition, you will need to acquire an API key. API keys can be generated by administrators from the Security Awareness Training interface, under "**System** > **API Keys**". Note that API keys expire after 1 year.

## **Base API URL**

The base API URL is: https://api.phishline.com/<phishline\_example>/rest. Substitute your instance name for <phishline\_example>.

Endpoints add to the URL. For example, the '/authenticate' endpoint will be https://api.phishline.com/<phishline\_example>/rest/authenticate. Again, substitute your instance name for <phishline\_example>.

## **Using the API key**

The API key, username, and password are used to make a call to the authentication endpoint per the /authenticate endpoint section.

## **Using the Access Token**

After retrieving an access token from /authenticate, include it with all subsequent requests.

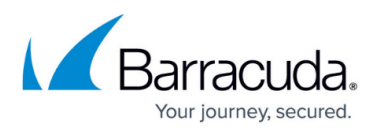

The token can be passed in the query string OR as an Authorization: Bearer header. Query string example:

https://api.phishline.com/<phishline\_example>/rest/campaign/1?access\_token=28 3efd73abd654cf92fd8g7a23742

**Header example**

If this header was sent, and the token was valid:

## Authorization: Bearer 283efd73abd654cf92fd8g7a23742

Then this would be a valid GET request:

https://api.phishline.com/<phishline\_example>/rest/campaign/1

If you receive an authorization error (HTTP code 401), retrieve a new access token from the /authenticate endpoint.

Access tokens are guaranteed to expire after 24 hours, and may expire much more quickly based on the last time it was used. Access tokens that have not been used for a period of time may expire before 24 hours.

#### **API Envelope**

The envelope for your request will have the following attributes.

- **jobid** If a job cannot be completed in a timely manner, you may receive a jobid instead. This is provided for future enhancement.
- **status**: This will be the same as the HTTP status returned.
- **statusMessage**: This is the short human readable name of the result of the request. In case of error, please reference this error in this API documentation.
- **statusDetails**: If the status requires more in-depth details, they will be enumerated here as an array of objects. This will often include the number of total results.
- **entity**: The name of the returned object(s) (if any). For example, "campaign". In case of error, the type may be "unknown".
- **notifications**: You will receive notifications including, but not necessarily limited to:
	- The number of API calls allowed.
	- The number of API calls completed.
	- The expiration date for your API key.
- **totalRowCount**: The total number of rows the request returned or could return. The maximum number of rows a request can return is 5,000.
- **pageRowCount**: The number of rows returned in this request.
- **remainingRowCount**: The remaining number of rows available to request.
- **MaxIdReturned**: The maximum record id returned in the current request.

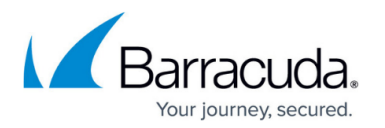

**data**: If data is returned, it is returned as an array of objects, even if there is only one item returned. Even if there are 0 returned results, the data array will be present on requests that are expected to return data.

#### **A note about data types**

All data returned in the "data" section of the envelope will be string data. You will need to convert data to other variable types as required. The endpoint documentation will show you the variable types you can expect to be able to convert the data to.

#### **HTTP Requirements**

When sending requests, note the following:

- Unless otherwise noted, when posting data, only Content-Type: application/json is accepted.
- Any endpoint that is not available via public API will return a 405 NOT ALLOWED error.

#### **Authorization Requirements**

- All endpoints except /authentication will require an access key. Access keys are generated from the /authentication endpoint.
- Be aware that a user account being used for API access must have the appropriate access levels assigned in the User Manager. For example, if a user cannot browse to "Results -> Outbound Analysis", they will also not be able to use the /campaignresults/ endpoint.

# Security Awareness Training

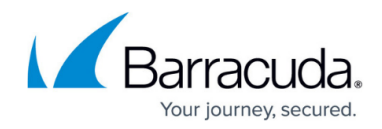

© Barracuda Networks Inc., 2022 The information contained within this document is confidential and proprietary to Barracuda Networks Inc. No portion of this document may be copied, distributed, publicized or used for other than internal documentary purposes without the written consent of an official representative of Barracuda Networks Inc. All specifications are subject to change without notice. Barracuda Networks Inc. assumes no responsibility for any inaccuracies in this document. Barracuda Networks Inc. reserves the right to change, modify, transfer, or otherwise revise this publication without notice.